### We make history at 6:30 PM

Call your neighbors and let them know.

### About Ben and I

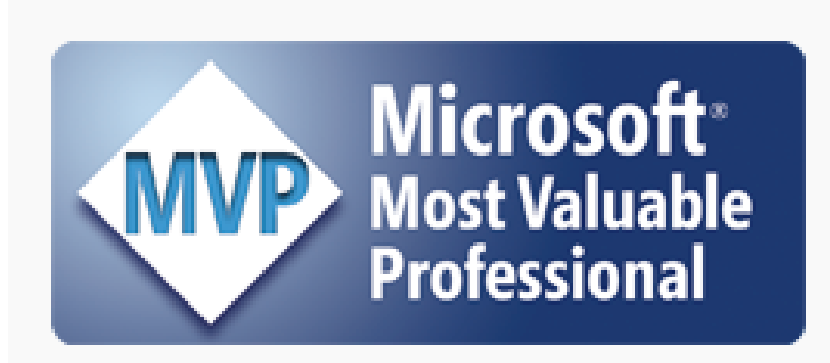

Click to view Juan's MVP profile

#### **Juan Soto, Access MVP**

Juan is our founder and principal of the firm. He's a frequent contributor on the official Microsoft Access Blog, where he writes about the latest Access techniques. He's also the first Access developer to be profiled on the blog.

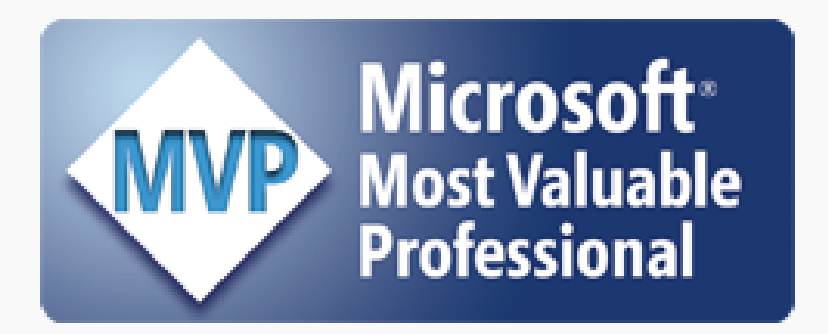

Click to view Ben's MVP profile

#### **Ben Clothier, Access MVP and Author**

Ben is also a frequent author on the official Microsoft Access blog where he's written about SharePoint and Microsoft Access. He's also a contributing author to Access 2010 Programmer's Reference and recently co-authored Microsoft Access in a SharePoint World.

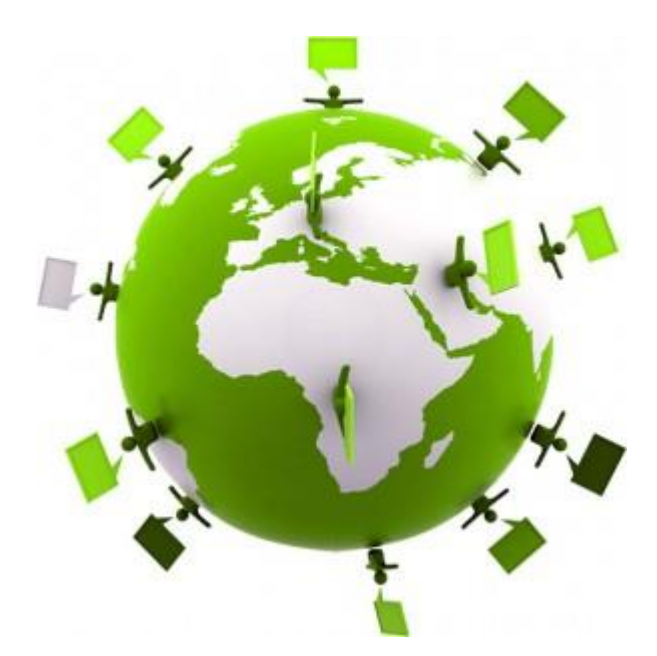

## The case for Virtual Access User Groups

- We are few, the proud
- We live in a wide range of areas worldwide, not easy to come together
- There is a HUGE interest to mingle and share ideas
- Online we can come together easier, share ideas and have a wide range of presenters

# This is YOUR group, YOUR organization!

- Ben and I are here to make it happen
- We are looking for the next generation of Access leaders
- Promote the use of Access to a wider population
- We welcome your feedback and look forward to growing this organization

# Groups already forming soon

- Connecticut Access User Group
- Hebrew Access User Group
- Access Enterprise

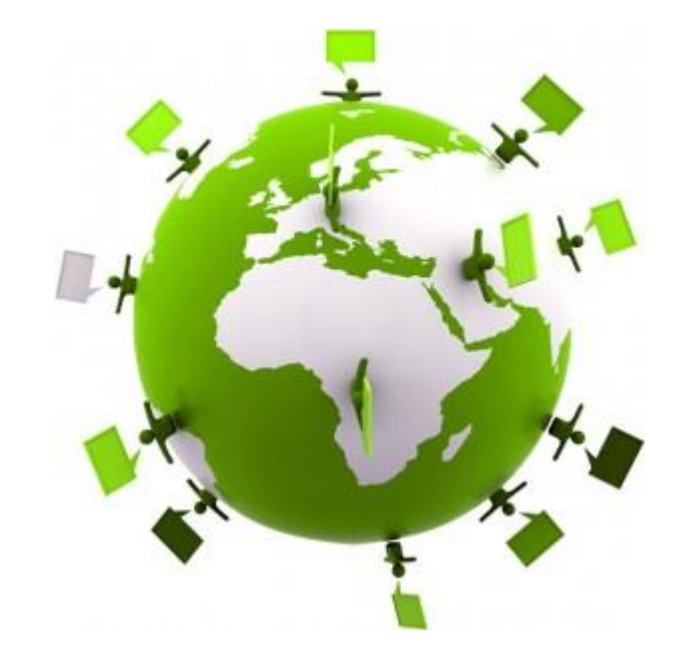

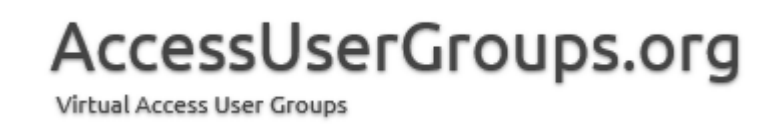

# What does each group get?

- Up to 25 Office365 accounts!
- Ben and I support
- Conference Capabilities
- Your own site with blog
- The full support of Microsoft Technical **Communities**

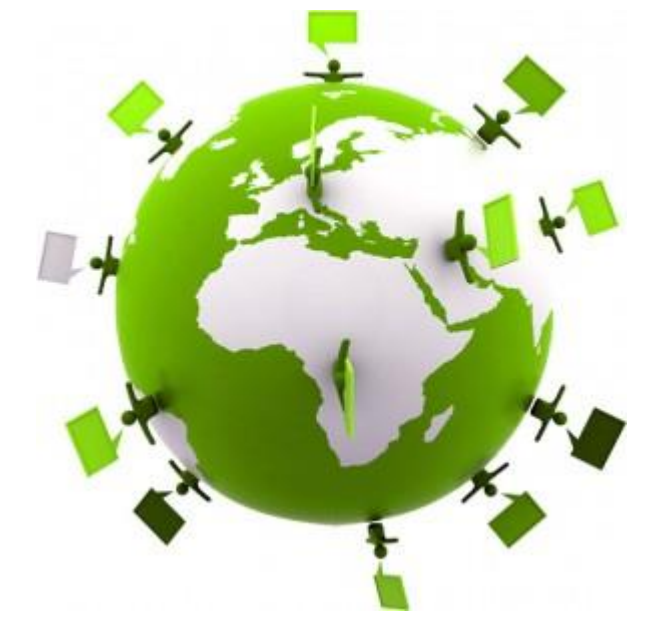

### What makes a great group? Great Leadership!

- Be committed to participate each month
- Find great topics and presenters
- Promote your meetings on Social Media
- Foster more leaders to step up

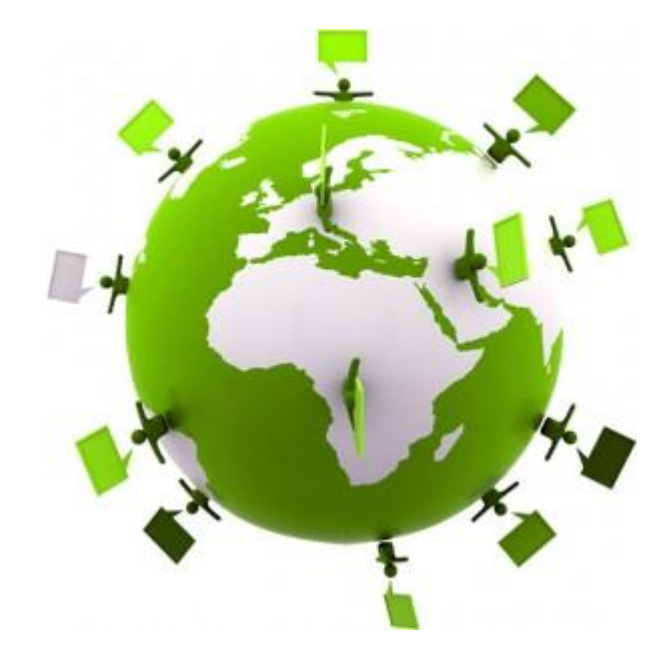

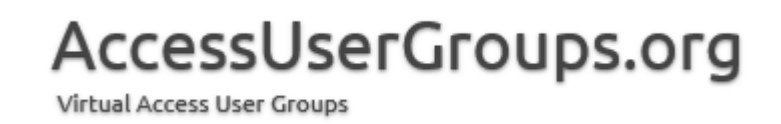

# Groups can be formed around anything…

- Language: Spanish, German, Portuguese, **Hebrew**
- Around a technology: Access Web Apps, Access Macros, Access with SQL Server
- Around a Geo Area: Access Spain

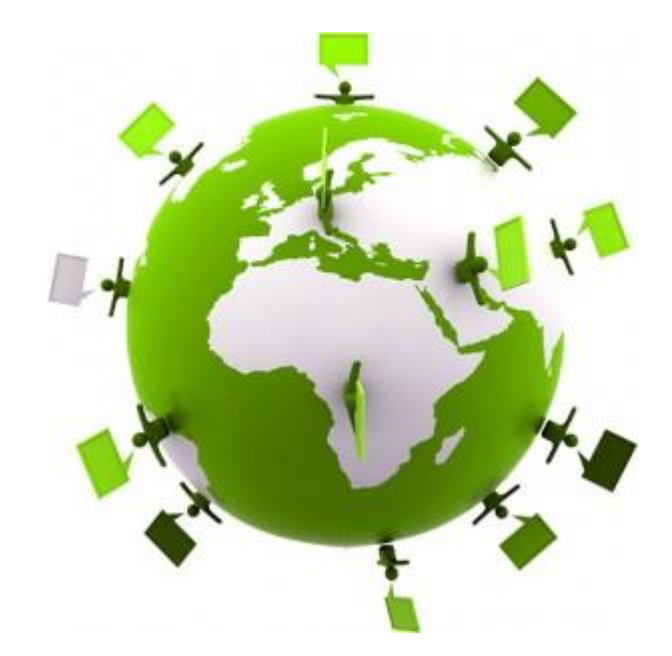

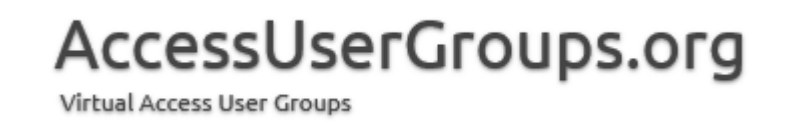

# Which of you wish to start a group?

• Please go to AccessUserGroups.org and let us know via the contact us page

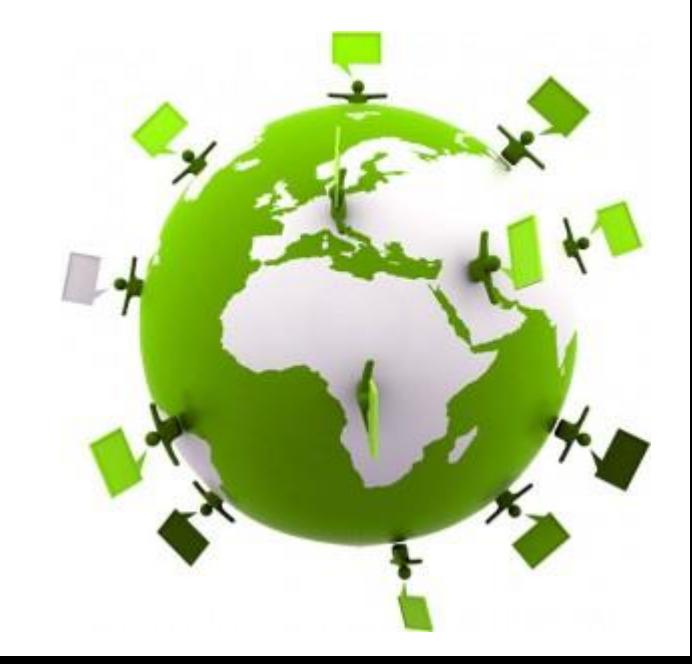

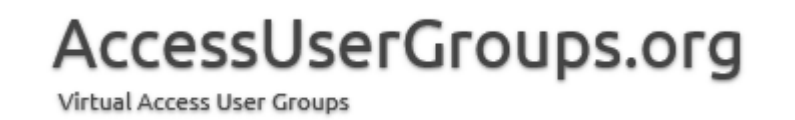

### Just what the heck are two Access guys talking about SQL?

- Not a SQL Server Expert
- Not a DBA
- And now: a deep discussion on running SQL Server clusters for high availability

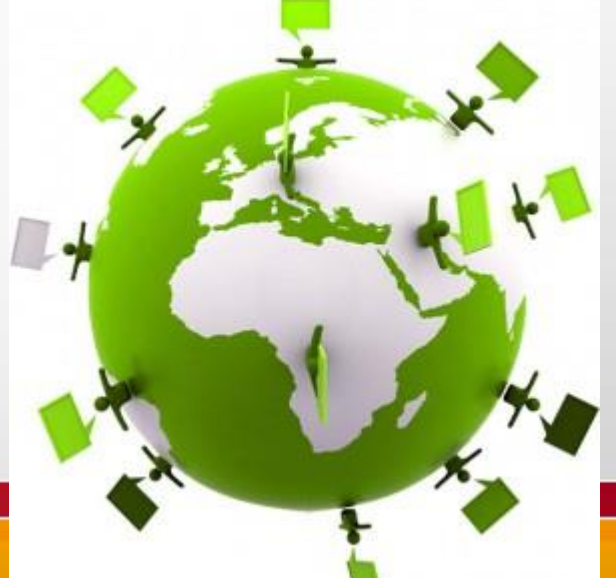

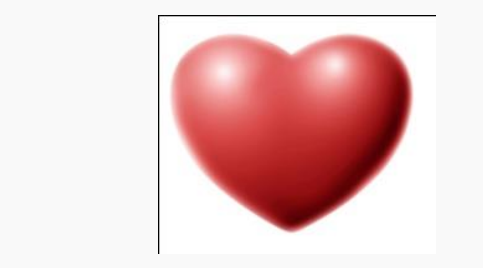

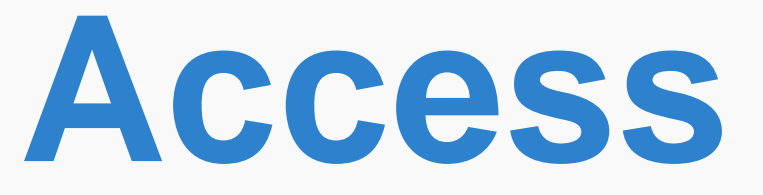

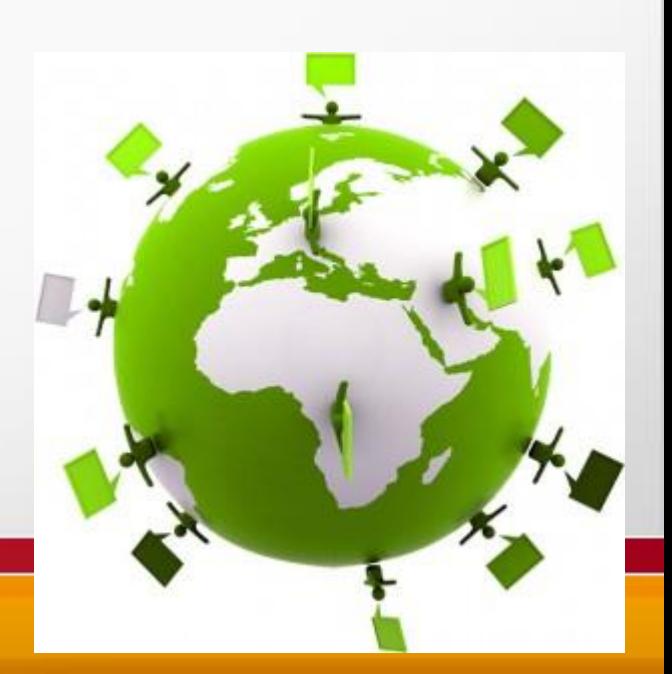

## Why the Love?

- Rapid development save money/time vs. .Net
- Contains all of the tools I need to develop rich applications: report designer included
- No need for custom controls
- Wide range of solutions possible
- Rich integration with office

AccessUserGroups.org

Virtual Access User Group:

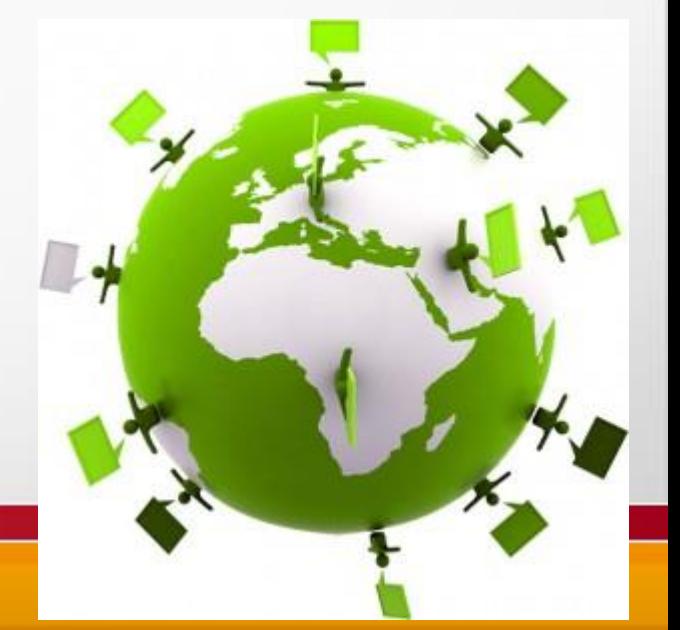

#### Why is Access used if it's so bad?

- It's in Office, my company gave it to me along with Word,PowerPoint and Excel, so I guess I can use it?
- Users first choice is to go to IT and ask for help, but IT is too busy with enterprise projects.
	- (SQL Server Guys: How many times have you turned away small projects?)
- Business is so unique off the shelf software not a solution
- Employees can "cobble" together a database quickly, just enough to be dangerous

#### Why IT doesn't like Access databases

- Departmental Islands of Data
- Non-Conformity

AccessUserGroups.org

Virtual Access User Group:

- Hard To Support at Help Desk
- Not possible to share data over WAN or VPN
- Not sharable outside the corporate net
- NOT secure, sneaker net
- Can become mission critical, than what?

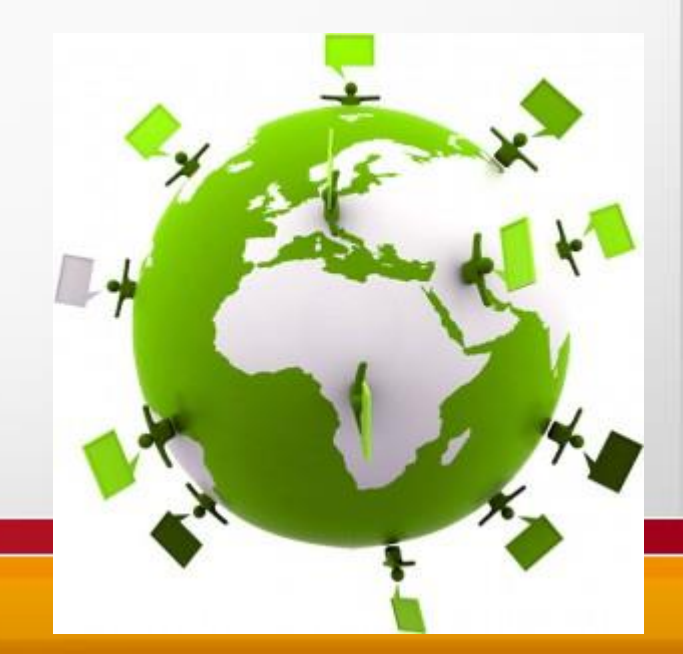

### **I don't care for Jet**

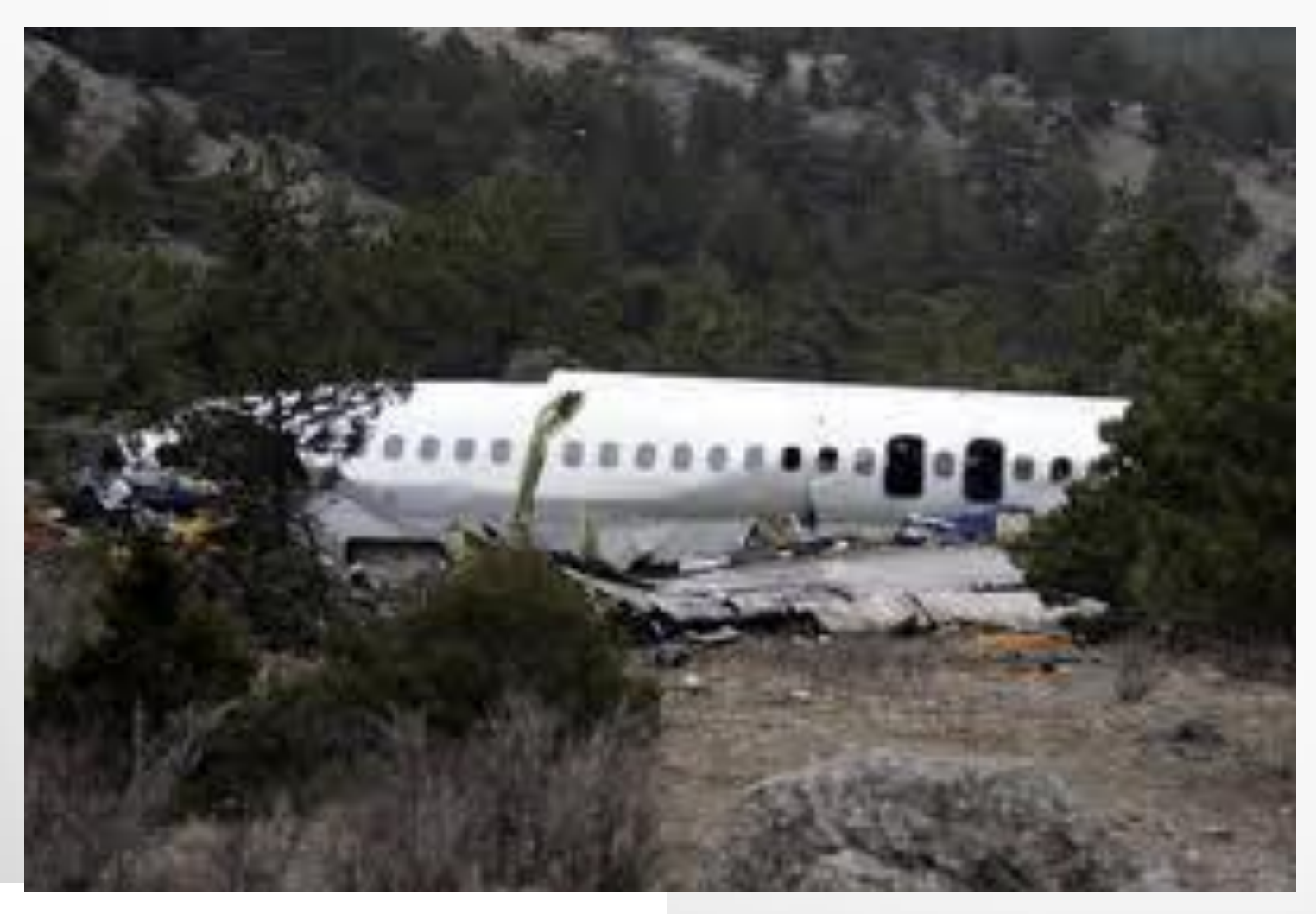

AccessUserGroups.org Virtual Access User Groups

What is Jet anyway?

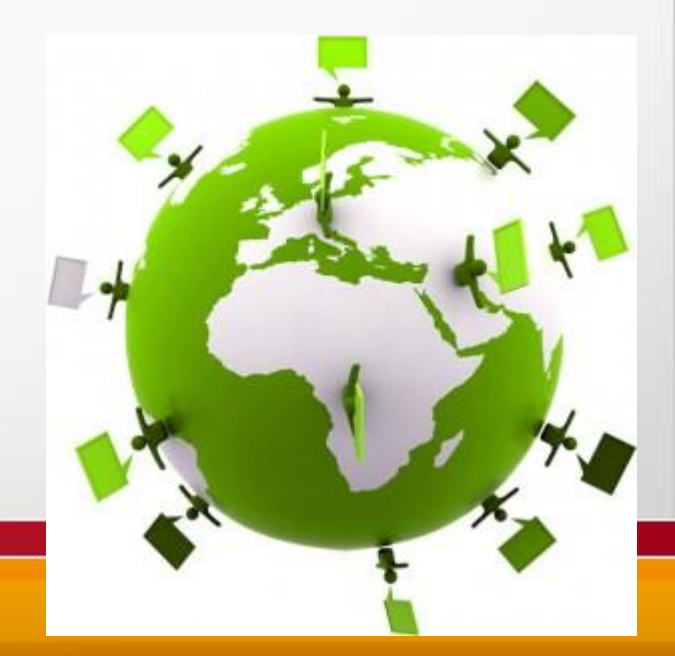

### Why Jet does not cut it

#### **Disadvantages**

- File based, no server component
- Can't handle more than 25 users
- Prone to crashes/corruption

#### **Advantages**

- No need for server equipment
- Great for small (less than 5 users) databases IF there is a small data set

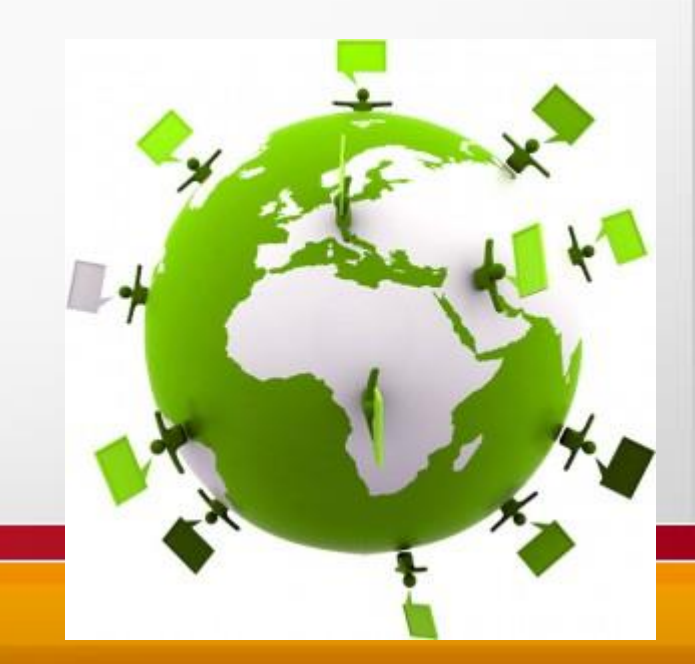

## **SQL Server (Express)!**

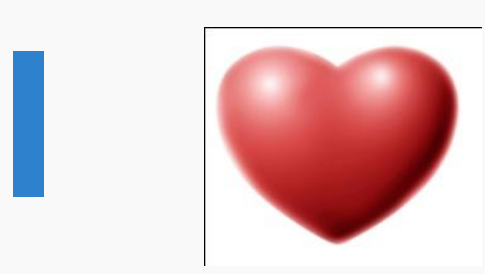

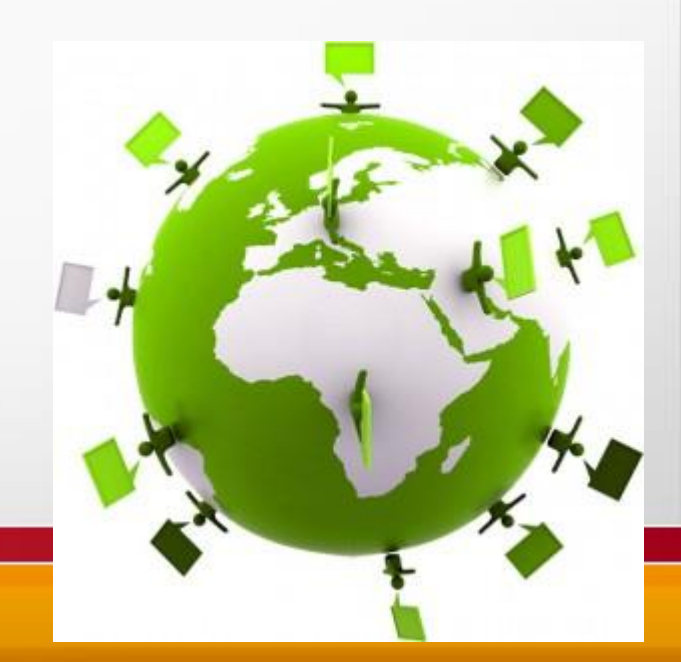

### SQL Server (Express)

- Best thing that ever happened to Access!
- Make an unbeatable combination if done right
- Saves on development costs over web and .net
- Provides UI flexibility and rapid response to business changes
- Cut out Jet or minimize Jet's role
- No need for separate reporting tools
- No need for custom controls

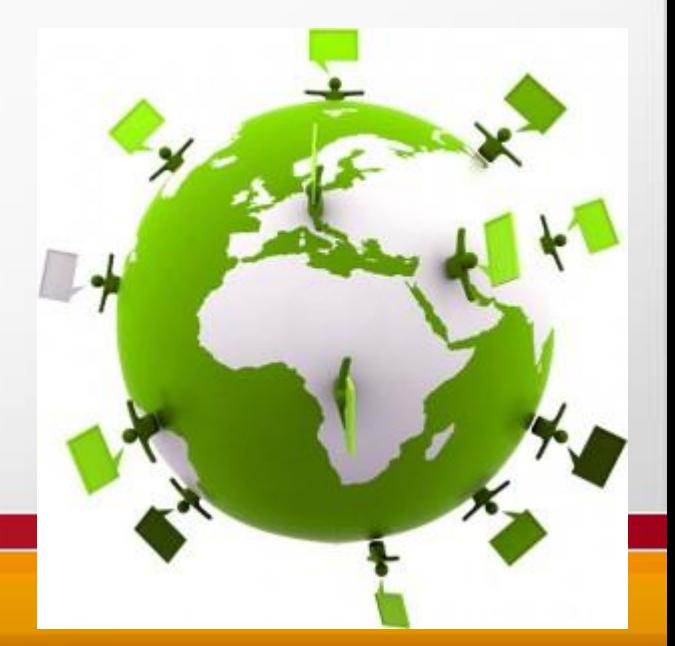

Top ten things you can do in SQL Server you can't do in Access

- #10 Table Triggers
- #9 Identity Insert
- #8 Identity Seed
- **#7 Table Function Calls**
- #6 Table Variables
- **#5 Triggers for Views**
- #4 Batch Transactions/Rollback
- #3 Backup while in use
- #2 Column Security
- #1 Intellisense in SQL

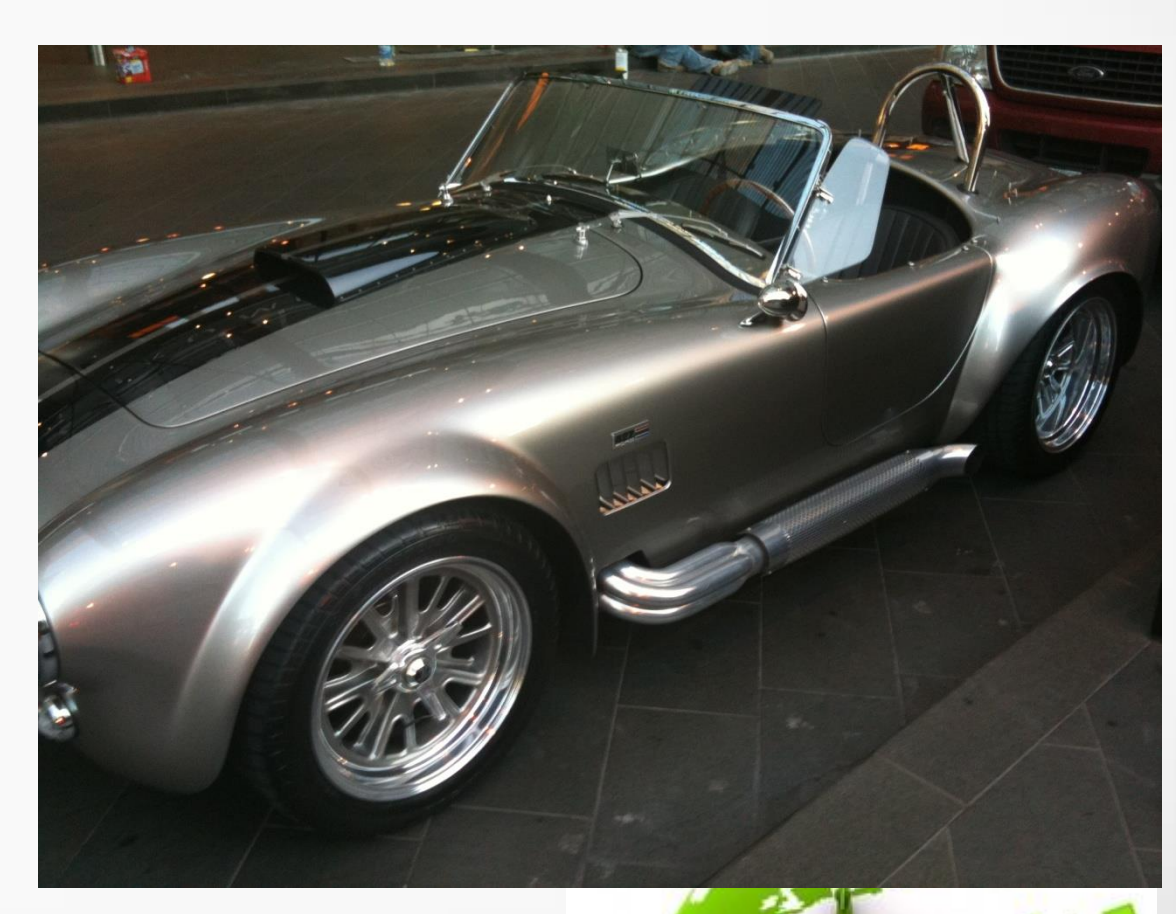

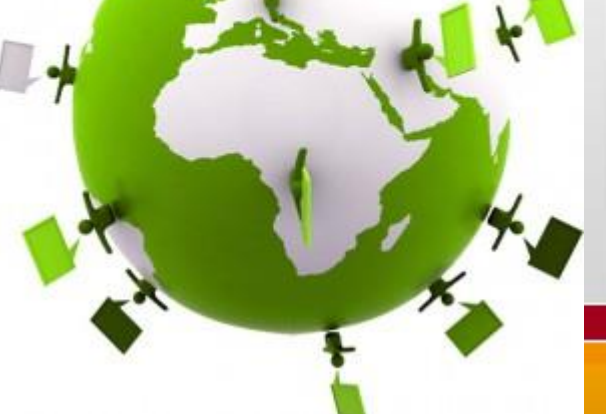

Great links for Access Guys needing help with SQL Server

- **[Microsoft SQL Server Access Migration Tool](http://www.microsoft.com/downloads/en/details.aspx?FamilyID=5abe098d-c7e1-46c6-994a-09a2856eef0b&displaylang=en)**
- **[Using IIF in TSQL](http://www.sql-server-performance.com/faq/iif_tsql_p1.aspx)**
- [Short SQL Server tutorials](http://www.functionx.com/sqlserver/)
- [Must read on dynamic SQL dangers](http://www.sommarskog.se/dynamic_sql.html)
- **[Access equivalents in TSQL](http://weblogs.sqlteam.com/jeffs/archive/2007/03/30/Quick-Access-JET-SQL-to-T-SQL-Cheatsheet.aspx)**
- [Essential time and date functions in TSQL](http://weblogs.sqlteam.com/jeffs/archive/2007/01/02/56079.aspx)
- \*NEW\* Backup your SQL Server Express database with  $\mathbb{Z}_{\ell}$ [SQLBackUPandFTP.com](http://sqlbackupandftp.com/) software.

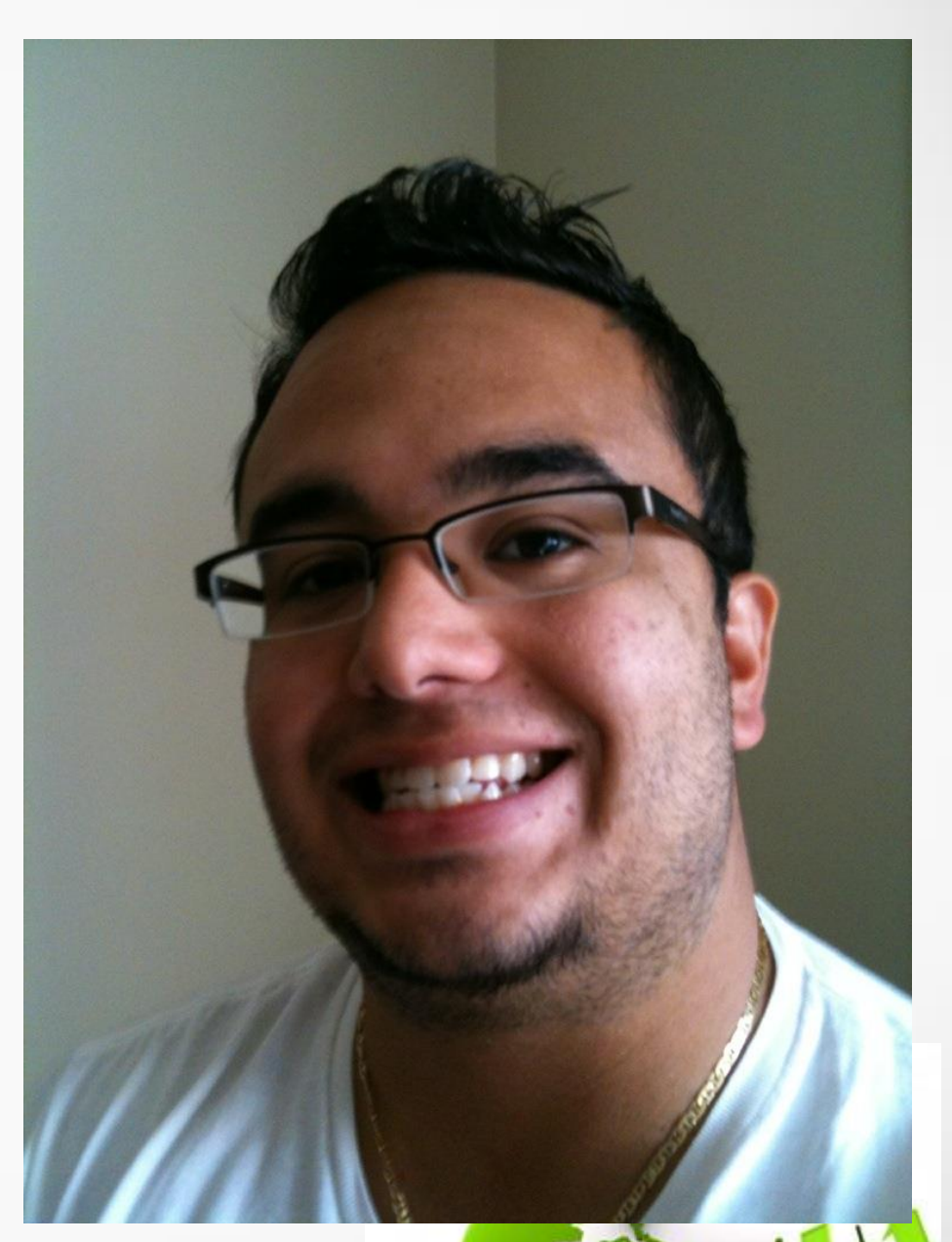

**Virtual Access User Groups** 

AccessUserGroups.org

#### Use Access only for the Eye Candy

- All code and reporting in Access
- All data storage, security and querying in SQL
- Use local tables to minimize traffic, i.e. static tables in Access
- Minimize connections
- In short, treat Access as the presentation layer, not the data layer

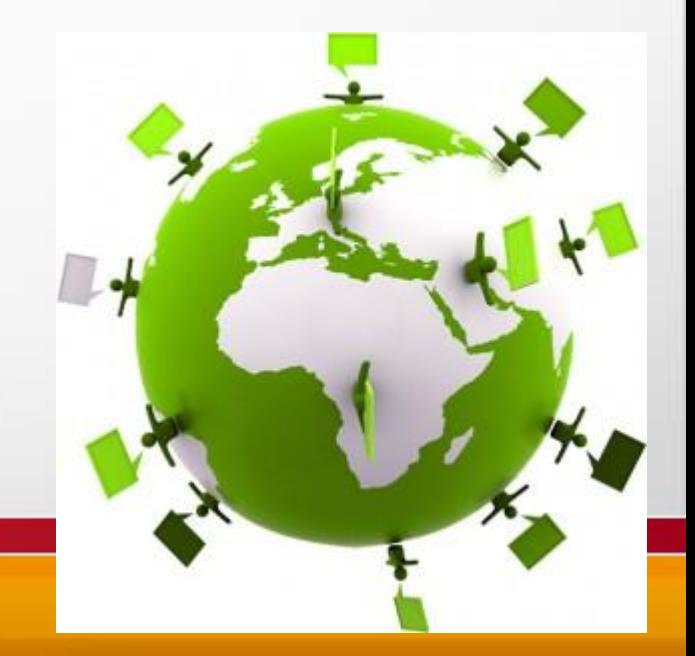

### Migrating Access Data into SQL

- Use the **[Microsoft SQL Server Migration](http://www.microsoft.com/downloads/en/details.aspx?FamilyID=5abe098d-c7e1-46c6-994a-09a2856eef0b&displaylang=en) Assistant for Access** bit.ly/SQLMigration
- REVIEW the suggested conversions
- Follow these conventions:

AccessUserGroups.org

**Virtual Access User Groups** 

- Make all Yes/No fields bit, with zero as default
- All tables must have a time stamp field (avoids record conflicts)
- Create Indexes for foreign keys, (Access will auto-generate them if the field ends in ID, such as CustomerID but SQL server does not)

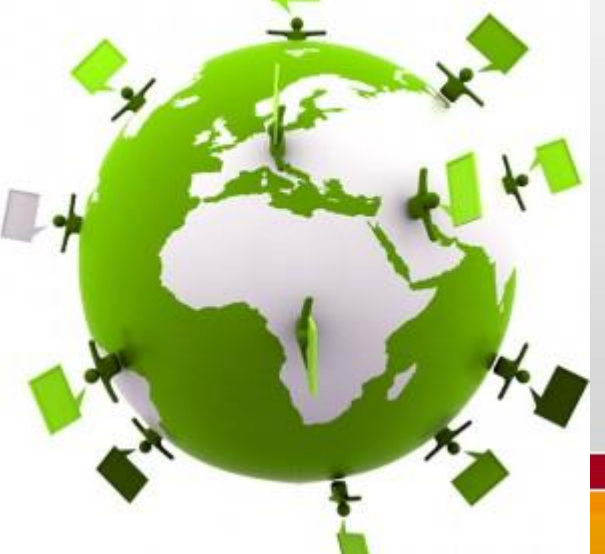

### Migrating Queries into Views

- Can't migrate hybrid queries that use local Jet tables
- Must replace Access custom functions
- Convert Access native functions to SQL version
- Views used in data entry will require local indexes, which can be created in Access using this SQL code:
	- Create *IndexName* On *ViewNameInAccess* (*field1, field2,…*) WITH PRIMARY"
- Views will also require delete trigger when multiple tables used in view
- *Views are considered tables in regular Access*

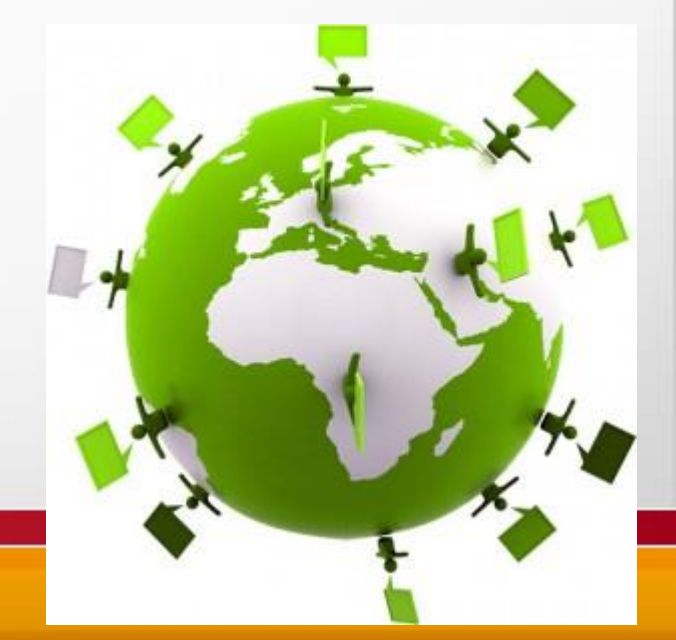

## Optimal Design

- Use Windows credentials for user validation, security roles and limiting users to features and data
- Use SQL Server to store most data, use local tables for small lists.
- Use DSNless tables for rapid deployment
- Use ADODB with SQLOLEDB and bypass jet to send commands direct to SQL

Virtual Access User Groups

AccessUserGroups.org

## Design continued

• Use a unique view for each report

AccessUserGroups.org

Virtual Access User Group:

- Use stored procedures for inserts, deletes, and business rules
- Use pass through queries to retrieve output of stored procedures as tables in Access

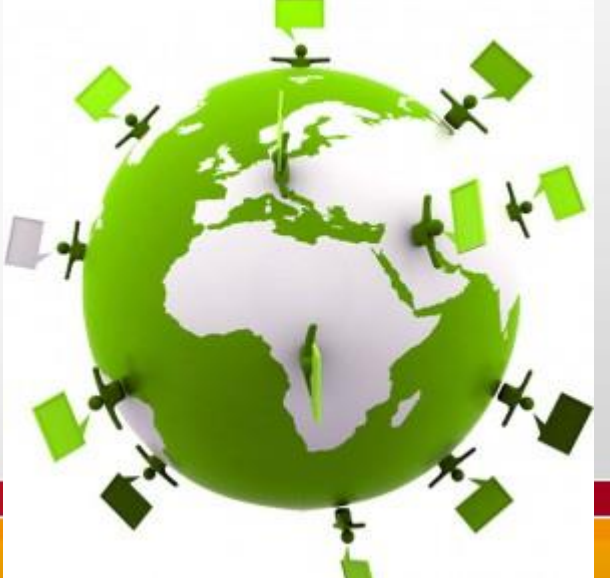

#### What about Stored Procedures?

- Only way to use them in regular Access is through a pass-through query, which would require rebuilding them each time arguments change or through code using ADODB recordset or command object.
- Use the QueryDef object to create queries on the fly with code
- In code: Use ADODB recordset object to return recordset from stored procedure

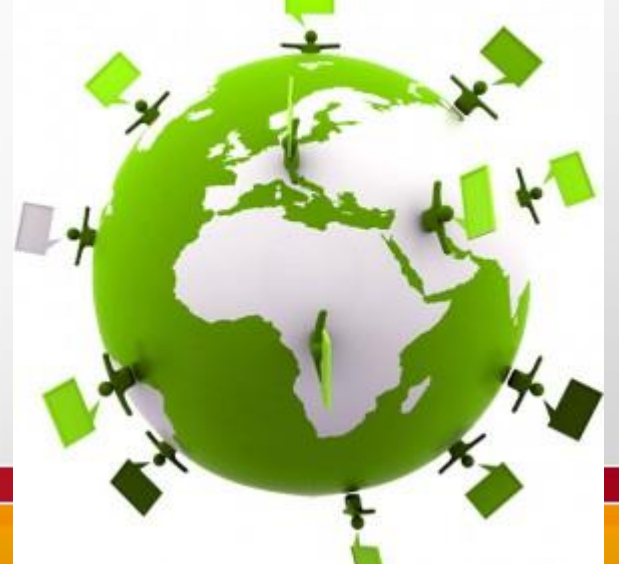

#### Access Help for the SQL DBA Guy

- Review application and determine best way to convert tables, queries and code:
	- SQL Server Table, view or stored procedure
- Create a development environment and let them experiment and learn with SQL Server (Express)
- Have them learn the SQL equivalent to common Access functions:
	- $\cdot$  IIF = CASE WHERE
	- Format  $() =$  Convert or Cast
- More help at AccessExperts.net/blog

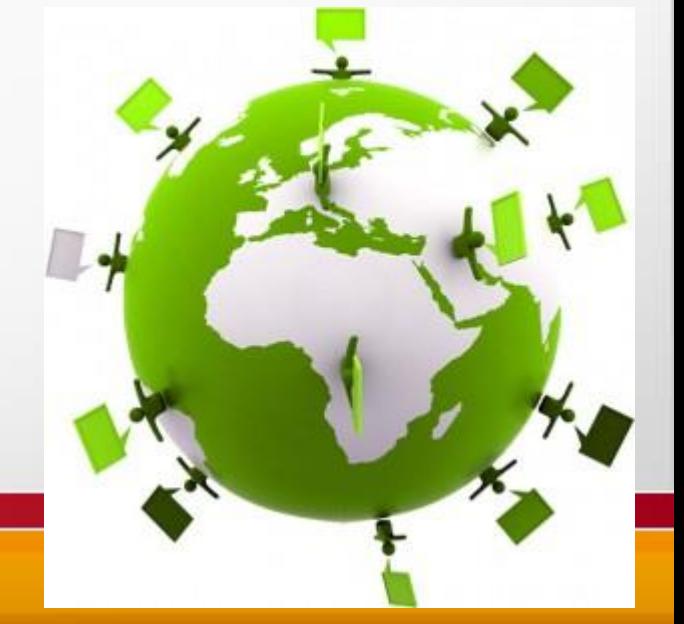

#### Deployment Recommendations

#### Lock them out of everything but the UI

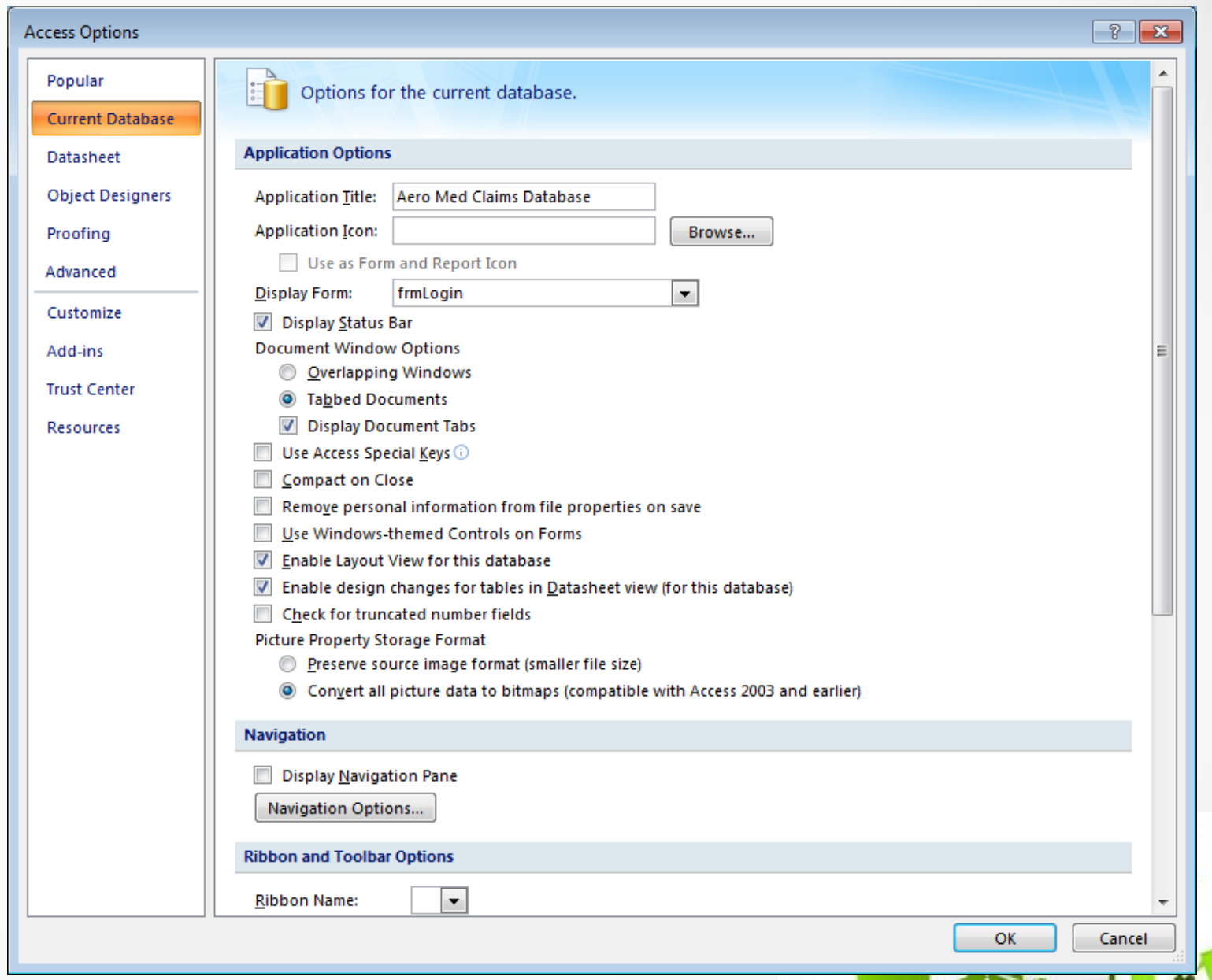

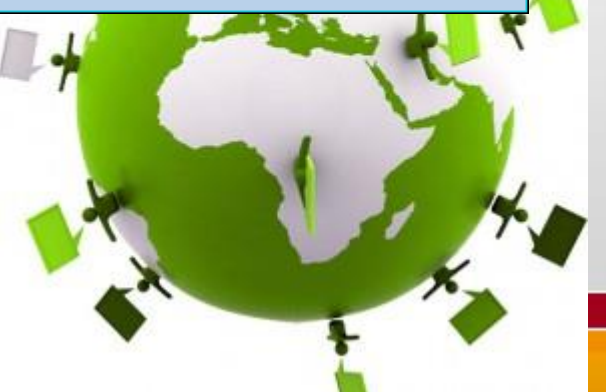

### Deployment Continued

- Install latest SQL Server native client on each PC
- Use DSNless table links, (can only do this via code in Access, sorry), otherwise, create ODBC connections on each PC
- Use Active Directory groups where possible for your security schema
- Limit user application privileges by checking membership in AD groups; i.e. Admin Group has access to everything, etc.

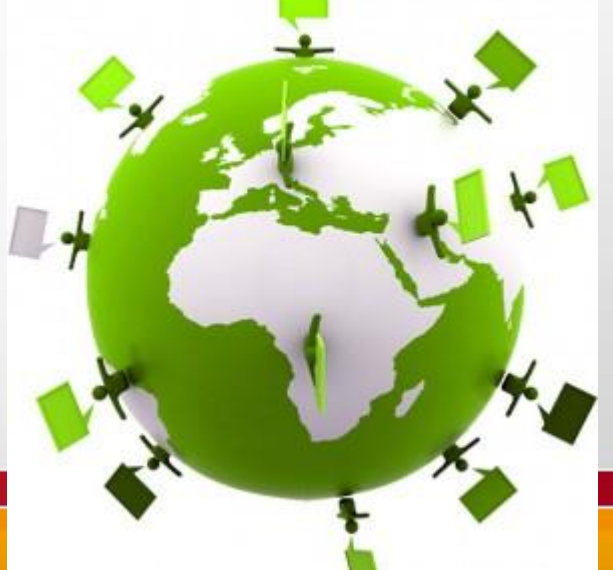

#### SQL Server over the web and Access

- Great when there is no VPN available
- Requires extensive optimization and tweaking
- Faster then Jet!

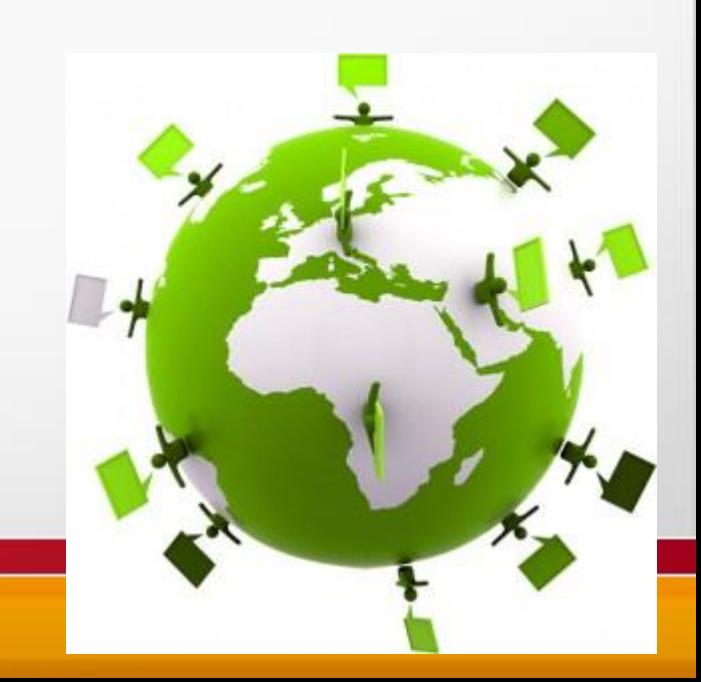

### Suggested Deployment

- Use [Access Runtime](http://www.microsoft.com/downloads/en/details.aspx?FamilyID=d9ae78d9-9dc6-4b38-9fa6-2c745a175aed) if needed. Bit.ly/AccessRuntime
- Stick to Access 2007 for best compatibility
- Use [Access Developer Extensions](http://www.microsoft.com/downloads/en/details.aspx?FamilyID=d96a8358-ece4-4bee-a844-f81856dceb67) to create setup program that will bypass security warning and install in User directory Bit.ly/DevExtensions
	- *Demo Developer Extensions*

AccessUserGroups.org

**Virtual Access User Groups** 

• Avoid Windows 7 SP1 – Breaks ADODB

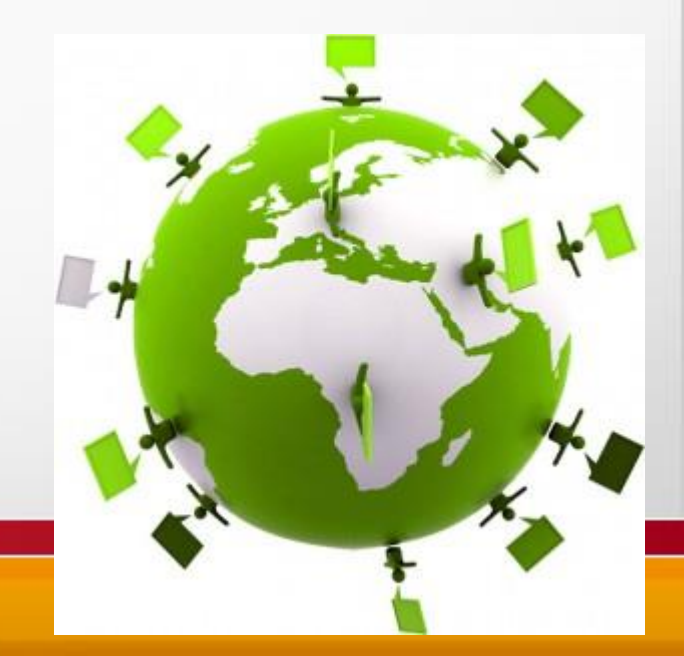

### SQL Server with Access over Web Login Procedure – No AD

- Manage user logins through your Application (just like a website app)
- Use the following login process:
	- Create your own login screen in your app
	- Validate user using a user table
	- Store user and login in your code
	- Distribute using FREE Access Runtime

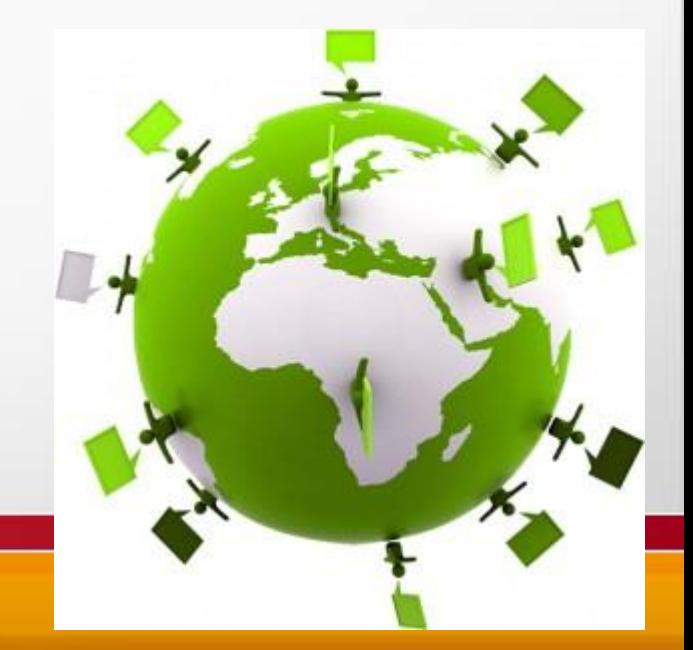

#### DSNLess technique

- No need for a DSN at each PC running your app
- Using trusted Connection:

AccessUserGroups.org

Virtual Access User Groups

- stConnect = "ODBC;DRIVER=SQL Server;SERVER=" & stServer & ";DATABASE=" & stDatabase & \_ ";Trusted\_Connection=Yes"
- and here's one using SQL Server security:
- stConnect = "ODBC;DRIVER=SQL Server;SERVER=" & stServer & ";DATABASE=" & stDatabase & ";UID=" & stUsername & ";PWD=" & stPassword
- \*Note\* Will save user's credentials with the table link, re-link every time a new user logs in.

#### DSNLess technique Continued

• Using SQL Server native client 10

AccessUserGroups.org

Virtual Access User Groups

• stConnect = "ODBC;DRIVER=SQL Server Native Client 10.0;SERVER=" & stServer & ";DATABASE=" & stDatabase & ";UID=" & stUsername & ";PWD=" & stPassword

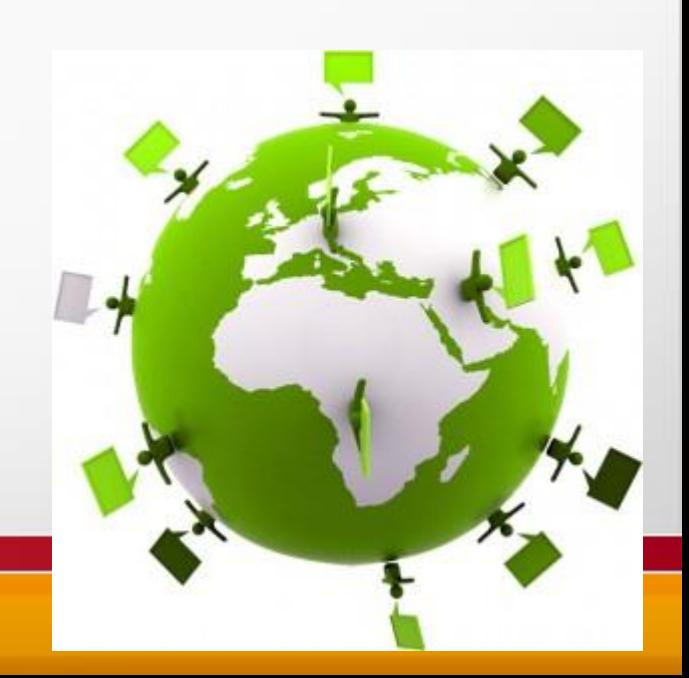

### Sending multiple SQL commands

Private Function CreateDatabaseRecord() As Boolean

Dim strSQL As String

Dim rsDoc As ADODB.Recordset

Dim rsValue As ADODB.Recordset

On Error GoTo CreateDatabaseRecord\_Error

```
strSQL = "Insert Into TableName(field1, field2,…) Values(value1, value2,…); 
SELECT SCOPE_IDENTITY() as NewKeyID"
```
If con.State = adStateClosed Then

**OpenMyConnection** 

End If

Set rsDoc = con.Execute(strSQL)

Set rsValue = rsDoc.NextRecordset

 $IngDocumentID = rsValue!NewKeyID$ 

Set rsValue = Nothing

Set rsDoc = Nothing

CreateDatabaseRecord = True

On Error GoTo 0

AExit Function roups.org Virtual Access User Groups

#### Bi.ly/MultiSql

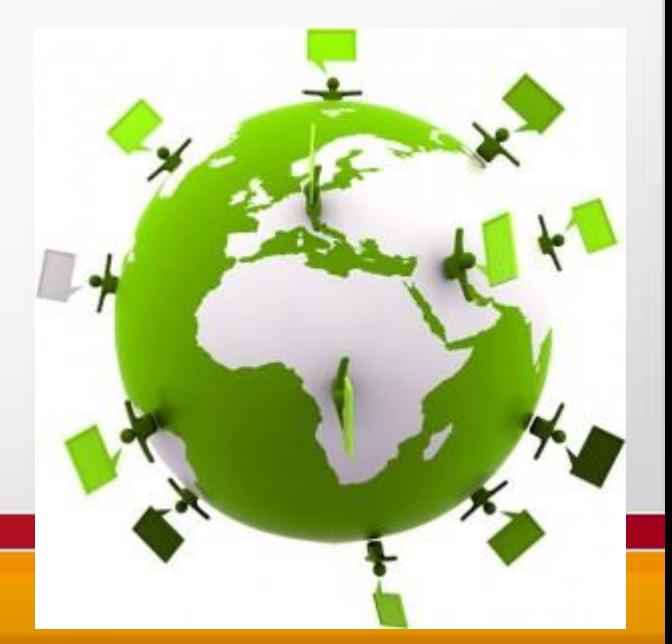

#### What's Next?

- Subscribe to my blog at AccessExperts.net/blog
- Contact me at AccessExperts.net
- Consider our SQL Server Hosting solution for Mission Critical Applications and SQL Databases over the web
	- AccessHosting.com

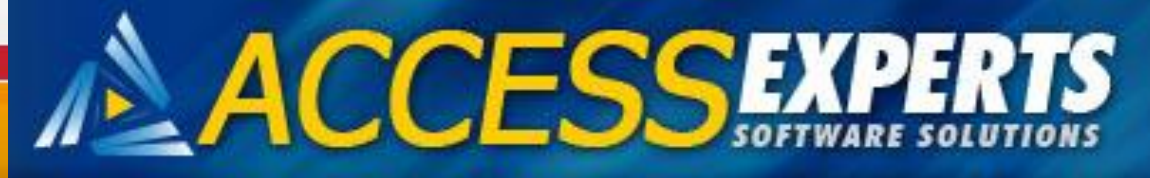